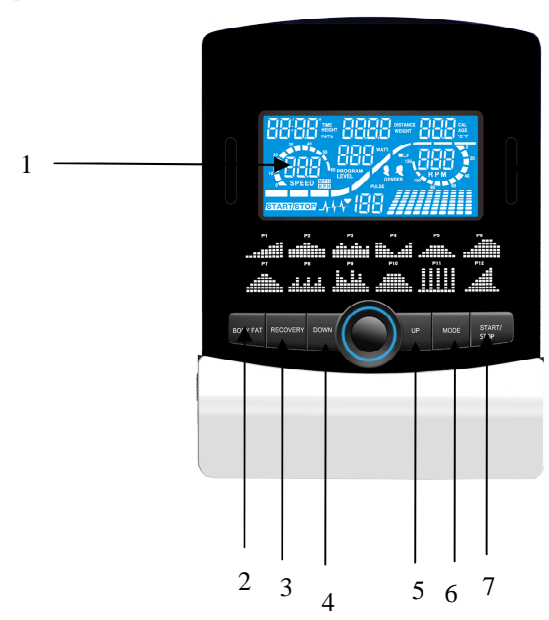

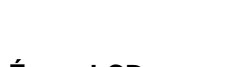

**1. Écran LCD**

**F**

- **2. Bouton body fat 3. Bouton recovery**
- **4. Bouton Down**
- **5. Bouton Up**
- **6. Bouton Mode**
- **7. Bouton marche / arret**
- **8. Connection velo**
- **9. Prise pour le cable de pulsation**
- **10. Blue-tooth**
- **11. Connection USB**

# **FONCTIONS:**

Les choses à savoir avant de commencer l'entraînement

# **A. Branchement**

Branchez l'adaptateur à l'équipement. L'ordinateur émet un signal sonore et allume l'ordinateur au mode manuel.

# **B. Sélection de programme et réglage de valeur**

1. Utilisez les touches UP et DOWN pour choisir le mode et pressez ensuite sur ENTER pour confirmer votre mode d'exercice.

2. Au mode manuel, l'ordinateur emploiera les touches UP et DOWN pour régler votre TEMPS d'exercice, DISTANCE, CALORIES, POULS.

3. Appuyez sur la touche START/STOP pour commencer l'exercice.

4. Quand vous atteignez la cible, l'ordinateur émet un signal sonore et puis s'arrête.

5. Si vous installez plus d'une cible et que vous voulez atteindre la prochaine cible, appuyez sur la touche START/STOP pour continuer l'exercice.

# **C. Comment rallumer le moniteur**

Le moniteur se mettra en VEILLE (écran éteint) s'il ne reçoit pas de signal ou si aucune touche n'est activée pendant 4 minutes. Touchez l'écran pour rallumer le moniteur.

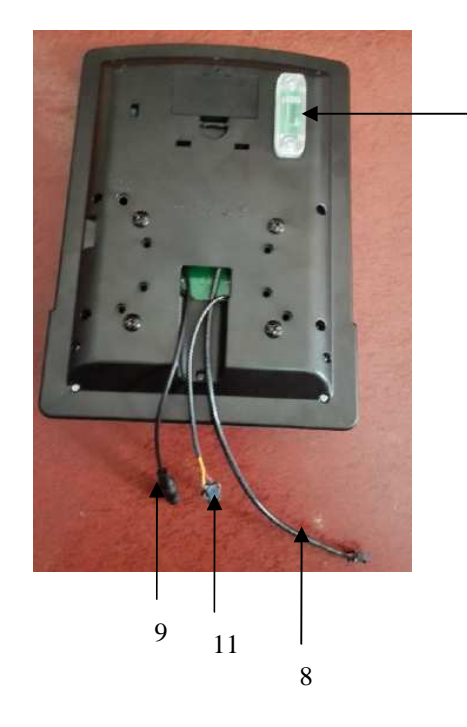

10

Fonctions et caractéristiques :

1. TEMPS : Montre votre temps d'entraînement écoulé en minutes et secondes. Votre ordinateur comptera automatiquement de 0:00 à 99:59 par intervalles d'une seconde. Vous pouvez également programmer votre ordinateur pour décompter à partir d'une valeur réglée en utilisant les touches UP et DOWN. Si vous continuez l'exercice une fois que le temps a atteint 0:00, l'ordinateur commencera à biper et se remettra au temps réglé, vous faisant savoir que votre séance d'entraînement est terminée.

2. DISTANCE : Montre la distance cumulée pendant chaque séance d'entraînement jusqu'au maximum de 99.9KM.

3. RPM : Votre cadence de pédalage.

4. WATT : La quantité d'énergie mécanique que l'ordinateur reçoit de votre exercice.

5. VITESSE : Montre votre vitesse d'entraînement en KM par heure.

6. CALORIES : Votre ordinateur estimera les calories cumulatives brûlées à un moment donné pendant votre séance d'entraînement.

7. POULS : Votre ordinateur indique votre pouls en battements par minute pendant votre séance d'entraînement.

8. ÂGE : Vous pouvez programmer votre âge de 10 à 99 ans. Si vous ne réglez pas l'âge, cette fonction sera toujours par défaut réglée à 35.

9. FRÉQUENCE CARDIAQUE CIBLEE (POULS CIBLE) : La fréquence cardiaque que vous devez maintenir s'appelle votre fréquence cardiaque ciblée en battements par minute.

10. RETOUR AU CALME : Pendant l'étape START, laissez les mains sur les poignées ou l'émetteur de poitrine attaché et puis appuyez sur la touche "PULSE RECOVERY", tous les affichages de fonction s'arrêteront excepté le TEMPS. Le temps est compté de 00:60 - 00:59 - - à 00:00. Dès que 00:00 est atteint, l'ordinateur indique votre statut de retour au calme de la fréquence cardiaque avec une note de F1.0 à F6.0.

> **1.0 veut dire PARFAIT 1.0**<**F 2.0 veut dire EXCELLENT** < **2.0**≦**F**≦**2.9 veut dire BON 3.0**≦**F**≦**3.9 veut dire MOYEN 4.0**≦**F**≦**5.9 veut dire EN DESSOUS DE LA MOYENNE 6.0 veut dire FAIBLE**

**Note :** Si aucun signal de pouls n'est capté, alors l'ordinateur indiquera "P" sur la fenêtre POULS. Si l'ordinateur indique "ERR" sur la fenêtre de l'écran, veuillez pressez à nouveau sur la touche PULSE RECOVERY et assurez-vous que vos mains restent bien sur les poignées ou que l'émetteur de poitrine est bien attaché. 11. TEMPERATURE: Afficher la température actuelle.

Fonctions des touches :

Il y a 6 touches et la description des fonctions est la suivante :

1. Touche START/STOP :

a. Fonction démarrage rapide : Vous permet de mettre en marche l'ordinateur sans choisir de programme. Entraînement manuel seulement. Le temps commence automatiquement à compter à partir de zéro.

b. Pendant le mode d'exercice, appuyez sur cette touche pour ARRÊTER l'exercice.

c. Pendant le mode d'arrêt, appuyez sur cette touche pour COMMENCER l'exercice

2. Touche UP :

a. Faites tourner la molette pour augmenter la résistance pendant le mode d'exercice.

b. Pendant le mode réglage, faites tourner la molette pour augmenter les valeurs de temps, distance, calories, âge et pour choisir le sexe et le programme.

3. Touche DOWN :

a. Appuyez sur cette touche pour diminuer la résistance pendant le mode d'exercice.

b. Pendant le mode réglage, appuyez sur cette touche pour diminuer les valeurs de temps, distance, calories, âge et pour choisir le sexe et le programme.

4. Touche ENTER :

a. Pendant le mode réglage, appuyez sur cette touche pour confirmer la saisie des données.

b. Au mode arrêt, en tenant cette touche pendant plus de deux secondes, l'utilisateur peut remettre toutes les valeurs à zéro ou à la valeur par défaut.

c. Pendant le réglage de l'horloge, appuyez sur cette touche pour accepter le réglage de l'heure et la minute.

5. Touche BODY FAT : Appuyez sur cette touche pour entrer votre TAILLE, POIDS, SEXE et ÂGE puis pour mesurer votre taux de graisse dans le corps,

6. Touche PULSE RECOVERY : Appuyez sur cette touche pour activer la fonction de retour au calme de la fréquence cardiaque.

Introduction & mode d'emploie des programmes :

### **Programme manuel : Manuel**

P1 est un programme manuel. L'utilisateur peut commencer l'exercice en appuyant sur la touche START/STOP. Le niveau de résistance par défaut est 5. Les utilisateurs peuvent s'exercer à tout niveau de résistance désiré (en ajustant par les touches UP et DOWN pendant la séance d'entraînement) avec un certain temps ou un certain nombre de calories ou une certaine distance.

### **Mode d'emploi :**

1. Employez les touches UP et DOWN pour choisir le programme MANUEL (P1).

2. Appuyez sur la touche ENTER pour entrer dans le programme MANUEL.

3. Le TEMPS clignotera et vous pouvez appuyer sur les touches UP et DOWN pour régler votre TEMPS d'exercice. Appuyez sur la touche ENTER pour confirmer votre TEMPS désiré.

4. La DISTANCE clignotera et vous pouvez appuyer sur les touches UP et DOWN pour régler votre DISTANCE ciblée. Appuyez sur la touche ENTER pour confirmer votre DISTANCE désirée.

5. Les CALORIES clignoteront et vous pouvez appuyer sur les touches UP et DOWN pour régler vos CALORIES ciblées. Appuyez sur la touche ENTER pour confirmer les CALORIES désirées.

6. Le POULS clignotera et vous pouvez appuyer sur les touches UP et DOWN pour régler votre POULS ciblé. Appuyez sur la touche ENTER pour confirmer votre pouls désiré.

7. Appuyez sur la touche START/STOP pour commencer l'exercice.

#### **Programme préréglé : pas, colline, roulement, vallée, brûlage de graisse, rampe, montagne, intervalles, aléatoires, plateau, Fartlek, programme de précipice**

Les PROGRAMMES 2 à 13 sont des programmes préréglés. Les utilisateurs peuvent s'entraîner avec différents niveaux dans différents intervalles comme les profils l'indiquent. Les utilisateurs peuvent s'entraîner au niveau de résistance désiré (en ajustant avec les touches UP et DOWN pendant la séance d'entraînement) avec une certaine période ou un nombre de calories ou une distance.

### **Mode d'emploi :**

1. Employez les touches UP et DOWN pour choisir les programmes de P2 à P13.

2. Appuyez sur la touche ENTER pour entrer dans le programme.

3. Le TEMPS clignotera et vous pouvez appuyer sur les touches UP et DOWN pour régler votre TEMPS d'exercice. Appuyez sur la touche ENTER pour confirmer votre TEMPS désiré.

4. La DISTANCE clignotera et vous pouvez appuyer sur les touches UP et DOWN pour régler votre DISTANCE ciblée. Appuyez sur la touche ENTER pour confirmer votre DISTANCE désirée.

5. Les CALORIES clignoteront et vous pouvez appuyer sur les touches UP et DOWN pour régler vos CALORIES ciblées. Appuyez sur la touche ENTER pour confirmer les CALORIES désirées.

6. Le POULS clignotera et vous pouvez appuyer sur les touches UP et DOWN pour régler votre POULS ciblé. Appuyez sur la touche ENTER pour confirmer votre pouls désiré.

7. Appuyez sur la touche START/STOP pour commencer l'exercice.

### **Programme de réglage utilisateur : Utilisateur 1, utilisateur 2, utilisateur 3 et utilisateur 4**

Les programmes 14 à 17 sont des programmes de réglage par l'utilisateur. Les utilisateurs sont libres de créer les valeurs de TEMPS, DISTANCE, CALORIES et niveau de résistance dans 10 colonnes. Les valeurs et les profils seront stockés dans la mémoire après réglage. Les utilisateurs peuvent également changer le chargement continu dans chaque colonne avec les touches UP et DOWN, et ils ne changeront pas le niveau de résistance stocké dans la mémoire.

### **Mode d'emploi :**

1. Employez les touches UP et DOWN pour choisir les programmes de P14 à P17.

2. Appuyez sur la touche ENTER pour entrer dans le programme.

3. La colonne 1 clignotera, utilisez les touches UP et DOWN pour créer votre profil personnel d'exercice. Appuyez sur la touche ENTER pour confirmer votre première colonne de profil d'exercice. Le niveau par défaut est la charge 1.

4. La colonne 2 clignotera, utilisez les touches UP et DOWN pour créer votre profil personnel d'exercice. Appuyez sur la touche ENTER pour confirmer votre deuxième colonne de profil d'exercice.

5. Suivez la description ci-dessus 5 et 6 pour finir vos profils personnels d'exercice. Appuyez sur la touche ENTER pour confirmer votre profil désiré d'exercice

6. Le TEMPS clignotera et vous pouvez appuyer sur les touches UP et DOWN pour régler votre TEMPS d'exercice. Appuyez sur la touche ENTER pour confirmer votre TEMPS désiré.

7. La DISTANCE clignotera et vous pouvez appuyer sur les touches UP et DOWN pour régler votre DISTANCE ciblée. Appuyez sur la touche ENTER pour confirmer votre DISTANCE désirée.

8. Les CALORIES clignoteront et vous pouvez appuyer sur les touches UP et DOWN pour régler vos CALORIES ciblées. Appuyez sur la touche ENTER pour confirmer les CALORIES désirées.

9. Le POULS clignotera et vous pouvez appuyer sur les touches UP et DOWN pour régler votre POULS ciblé. Appuyez sur la touche ENTER pour confirmer votre pouls désiré.

10. Appuyez sur la touche START/STOP pour commencer l'exercice.

#### **Programme Contrôle de fréquence cardiaque : 55% H.R.C., 65% H.R.C., 75% H.R.C., 85% H.R.C., Target (cible) H.R.C.**

Programmes 18 à 22 : Contrôle de fréquence cardiaque et Programme 22 : Contrôle de fréquence cardiaque ciblée.

Programme 18 : 55% Max H.R.C. - - Target H.R. = (220 – AGE) x 55%

Programme 19 : 65% Max H.R.C. - - Target H.R. = (220 – AGE) x 65%

Programme 20 : 75% Max H.R.C. - - Target H.R. = (220 – AGE) x 75%

Programme 21 : 85% Max H.R.C. - - Target H.R. = (220 – AGE) x 85%

Programme 22 : Target H.R.C. - - Entraînement à votre valeur de fréquence cardiaque ciblée.

Les utilisateurs peuvent s'entraîner selon leur programme désiré de fréquence cardiaque en réglant ÂGE, TEMPS, DISTANCE, CALORIES ou POULS CIBLE. Dans ces programmes, l'ordinateur ajustera le niveau de résistance selon la fréquence cardiaque détectée. Par exemple, le niveau de résistance peut augmenter toutes les 20 secondes tandis que la fréquence cardiaque détectée est inférieure à la CIBLE H.R et alors l'ordinateur indiquera «RALENTISSEMENT» sur la fenêtre de message.

#### **Mode d'emploi :**

1. Employez les touches UP et DOWN pour choisir un programme de P18 à P22.

2. Appuyez sur la touche ENTER pour entrer dans le programme.

3. L'AGE clignotera dans les programmes P18 à P21 et vous pouvez appuyer sur les touches UP et DOWN pour régler votre AGE. L'âge par défaut est 35 ans.

4. Au programme 22, le POULS CIBLE clignotera et vous pouvez appuyer sur les touches UP et DOWN pour régler votre POULS ciblé entre 80 et 180. Le pouls ciblé par défaut est 120.

5. Le TEMPS clignotera et vous pouvez appuyer sur les touches UP et DOWN pour régler votre TEMPS d'exercice. Appuyez sur la touche ENTER pour confirmer votre TEMPS désiré.

6. La DISTANCE clignotera et vous pouvez appuyer sur les touches UP et DOWN pour régler votre DISTANCE ciblée. Appuyez sur la touche ENTER pour confirmer votre DISTANCE désirée.

7. Les CALORIES clignoteront et vous pouvez appuyer sur les touches UP et DOWN pour régler vos CALORIES ciblées. Appuyez sur la touche ENTER pour confirmer les CALORIES désirées.

8. Appuyez sur la touche START/STOP pour commencer l'exercice.

#### **Programme de contrôle de watt : contrôle de watt**

Le programme 23 est un programme indépendant de vitesse. Pressez sur la touche ENTER pour régler les valeurs WATT CIBLE, TEMPS, DISTANCE et CALORIES. Dans le mode exercice, le niveau de la résistance n'est pas réglable. Par exemple, le niveau de la résistance peut augmenter tandis que la vitesse est trop lente. Aussi le niveau de la résistance peut diminuer tandis que la vitesse est trop rapide. En conséquence, la valeur calculée WATT sera proche de la valeur WATT CIBLEE réglée par les utilisateurs.

### **Mode d'emploi :**

1. Employez les touches UP et DOWN pour choisir le programme contrôle de watt P23.

2. Appuyez sur la touche ENTER pour entrer dans le programme.

3. Le TEMPS clignotera et vous pouvez appuyer sur les touches UP et DOWN pour régler votre TEMPS d'exercice. Appuyez sur la touche ENTER pour confirmer votre TEMPS désiré.

4. La DISTANCE clignotera et vous pouvez appuyer sur les touches UP et DOWN pour régler votre DISTANCE ciblée. Appuyez sur la touche ENTER pour confirmer votre DISTANCE désirée.

5. Les WATT clignoteront et vous pouvez appuyer sur les touches UP et DOWN pour régler votre valeur WATT ciblée. Appuyez sur la touche ENTER pour confirmer votre valeur WATT ciblée. La valeur par défaut est 100.

6. Les CALORIES clignoteront et vous pouvez appuyer sur les touches UP et DOWN pour régler vos CALORIES ciblées. Appuyez sur la touche ENTER pour confirmer les CALORIES désirées.

7. Le POULS clignotera et vous pouvez appuyer sur les touches UP et DOWN pour régler votre POULS ciblé. Appuyez sur la touche ENTER pour confirmer votre pouls désiré.

8. Appuyez sur la touche START/STOP pour commencer l'exercice.

### **NOTE:**

- 1. WATT = TORQUE (KGM) \* RPM \* 1.03
- 2. Dans ce programme, la valeur WATT restera constante. Cela signifie que si vous pédalez rapidement, le niveau de résistance diminuera et si vous pédalez lentement, le niveau de résistance augmentera. Essayez toujours de vous maintenir dans la même valeur de watt.

### **Programme graisse : graisse**

Le programme 24 est une conception de programme spéciale pour calculer le rapport de graisse du corps de l'utilisateur et pour offrir un profil spécifique de chargement pour les utilisateurs. Il y a 3 types de corps divisés selon le % calculé de graisse.

Type1 : % GRAISSE  $\geq 27$ 

Type2 : 20 < % GRAISSE < 27

Type3 : % GRAISSE < 20

L'ordinateur donnera les résultats du test de POURCENTAGE DE GRAISSE, BMI et BMR.

# **Mode d'emploi :**

1. Utilisez les touches UP et DOWN pour choisir le programme graisse (P24).

2. Appuyez sur la touche ENTER pour entrer dans votre programme d'entraînement.

3. La TAILLE clignotera et vous pouvez appuyer sur les touches UP et DOWN pour régler votre TAILLE. Pressez sur la touche ENTER pour confirmer votre TAILLE. La TAILLE par défaut est 170cm.

4. Le POIDS clignotera et vous pouvez appuyer sur les touches UP et DOWN pour régler votre POIDS. Pressez sur la touche ENTER pour confirmer votre POIDS. Le POIDS par défaut est 70kgs.

5. Le SEXE clignotera et vous pouvez appuyer sur les touches UP et DOWN pour choisir votre sexe. Le numéro 1 signifie MASCULIN et le numéro 0 signifie FEMININ. Pressez sur la touche ENTER pour confirmer votre sexe. Le sexe par défaut est 1 (HOMME).

6. L'ÂGE clignotera et vous pouvez appuyer sur les touches UP et DOWN pour régler votre ÂGE. Pressez sur la touche ENTER pour confirmer votre ÂGE. L'ÂGE par défaut est 35.

7. Appuyez sur la touche START/STOP pour commencer la mesure de la graisse. Si la fenêtre indique E, assurez-vous que vos mains sont bien sur les poignées ou que la ceinture de poitrine est bien en contact avec votre corps. Appuyez à nouveau sur la touche START/STOP pour commencer la mesure de graisse.

8. Après avoir fini votre mesure, l'ordinateur indiquera les valeurs de BMR, BMI et pourcentage de graisse sur l'écran d'affichage. En outre, l'ordinateur indiquera votre propre profil d'exercice pour votre type de corps.

9. Appuyez sur la touche START/STOP pour commencer l'exercice.

Guide :

- 1. Mode veille : L'ordinateur entre en mode veille quand il n'y a aucun signal et qu'aucune touche n'est pressée après 4 minutes. Vous pouvez appuyer sur n'importe quelle touche pour réveiller l'ordinateur.
- 2. BMI (index de masse de corps) : Le BMI est une mesure de graisse du corps basée sur la taille et le poids qui s'applique aux hommes et aux femmes adultes.
- 3. BMR (taux métabolique basique) : Votre BMR indique le nombre de calories dont votre corps a besoin pour fonctionner. Ceci ne compte aucune activité, c'est simplement l'énergie requise pour maintenir un battement de coeur, une respiration et une température corporelle normale. Il mesure le corps au repos, pas en sommeil, à la température ambiante.

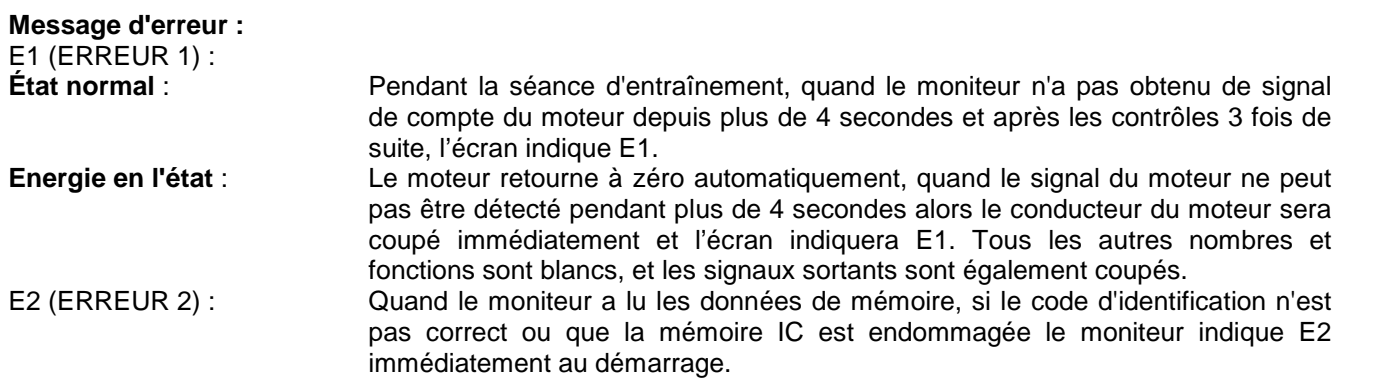

Message d'erreur: Lorsque vous appuyez sur «Pulse Recovery" Key, mais ne tenez pas sur les poignées de main, l'ordinateur affiche "Err".

<u>ooooooooo</u>

----------

----------

#### **Données techniques de l'adaptateur courant**

1. Disponible pour l'entrée : 230V/50Hz ou 60Hz Rendement : 6V AC/0.5A

2. Disponible pour l'entrée : 110V/50Hz ou 60Hz Rendement : 6V AC/0.5A

Graphiques d'entraînement LCD

#### PROFILS DE PROGRAMME PREREGLES :

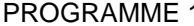

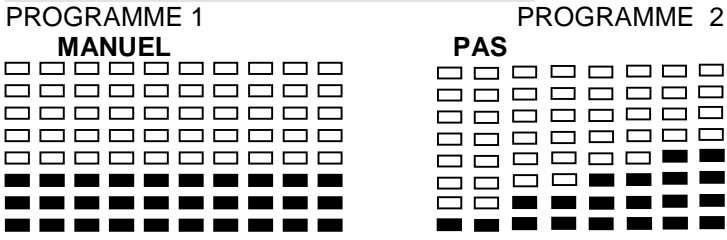

# PROGRAMME 4 PROGRAMME 5 PROGRAMME 6

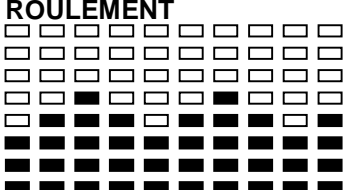

#### PROGRAMME 7 PROGRAMME 8

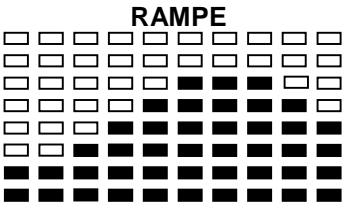

# PROGRAMME 10 PROGRAMME 11

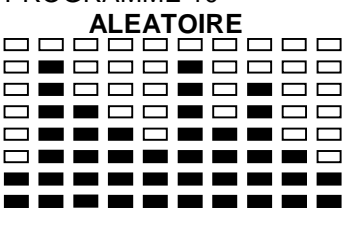

#### PROGRAMME 13

#### **PRECIPICE**

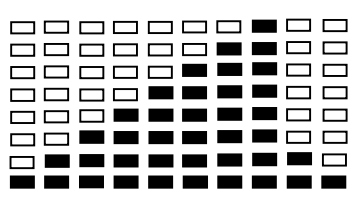

#### PROGRAMME REGLAGE PAR L'UTILISATEUR PROGRAMME 14

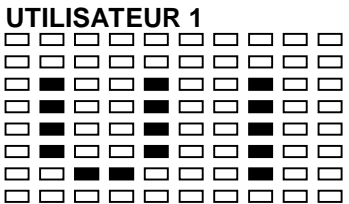

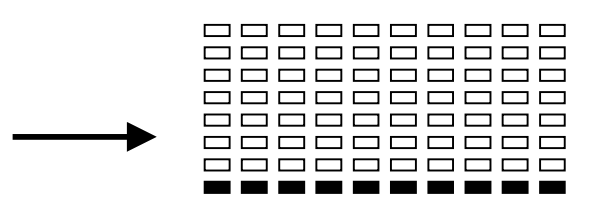

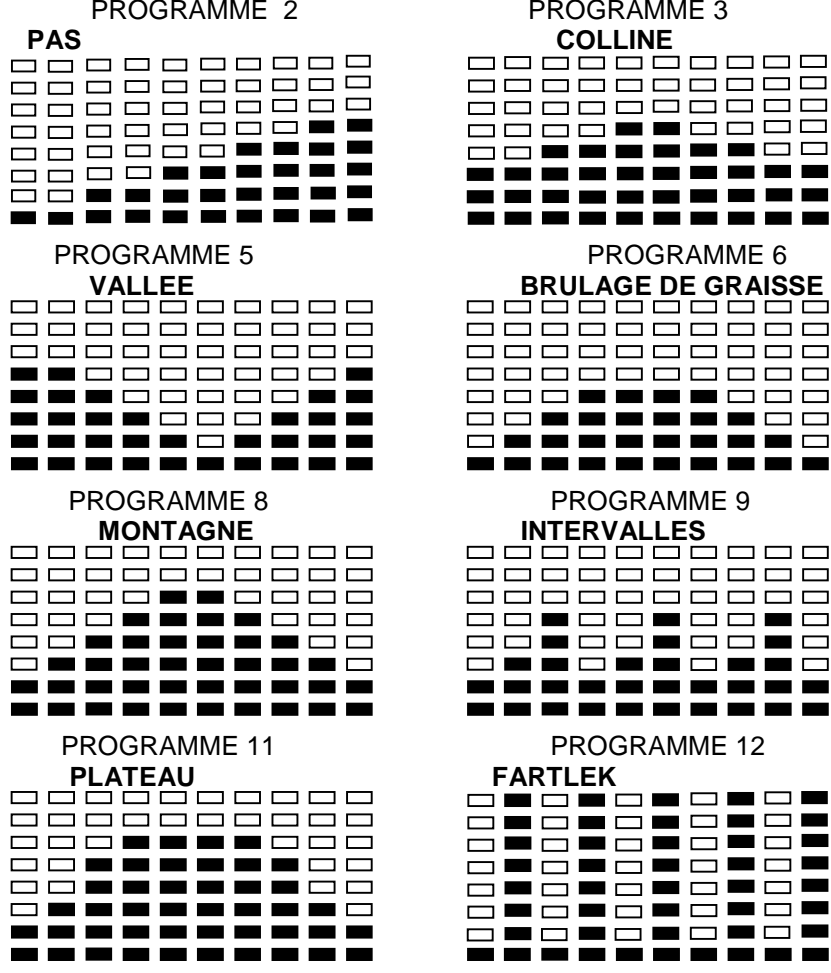

**]■□■□■□■□** 3**mcmcmcmc** 

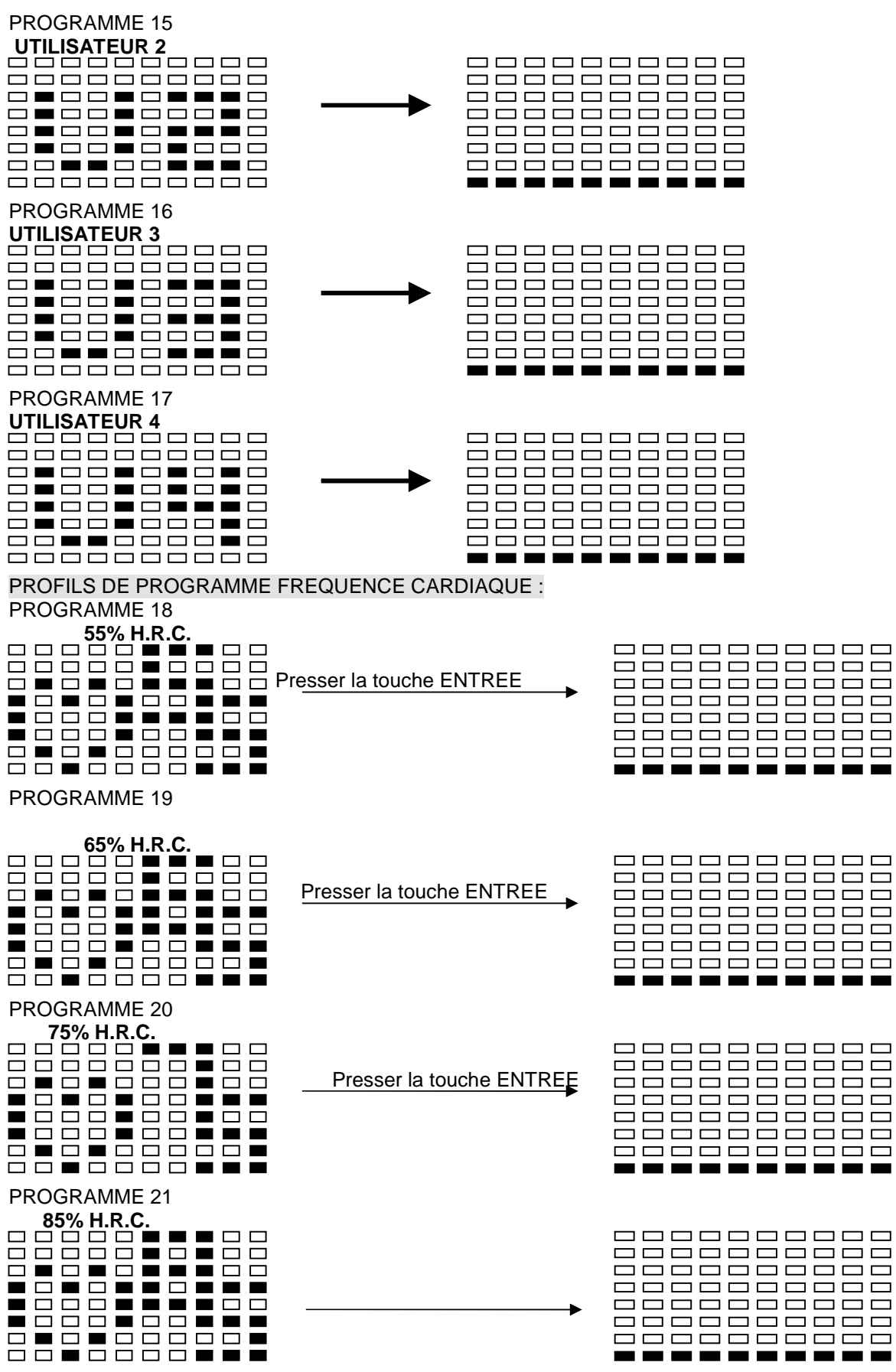

Presser la touche ENTREE

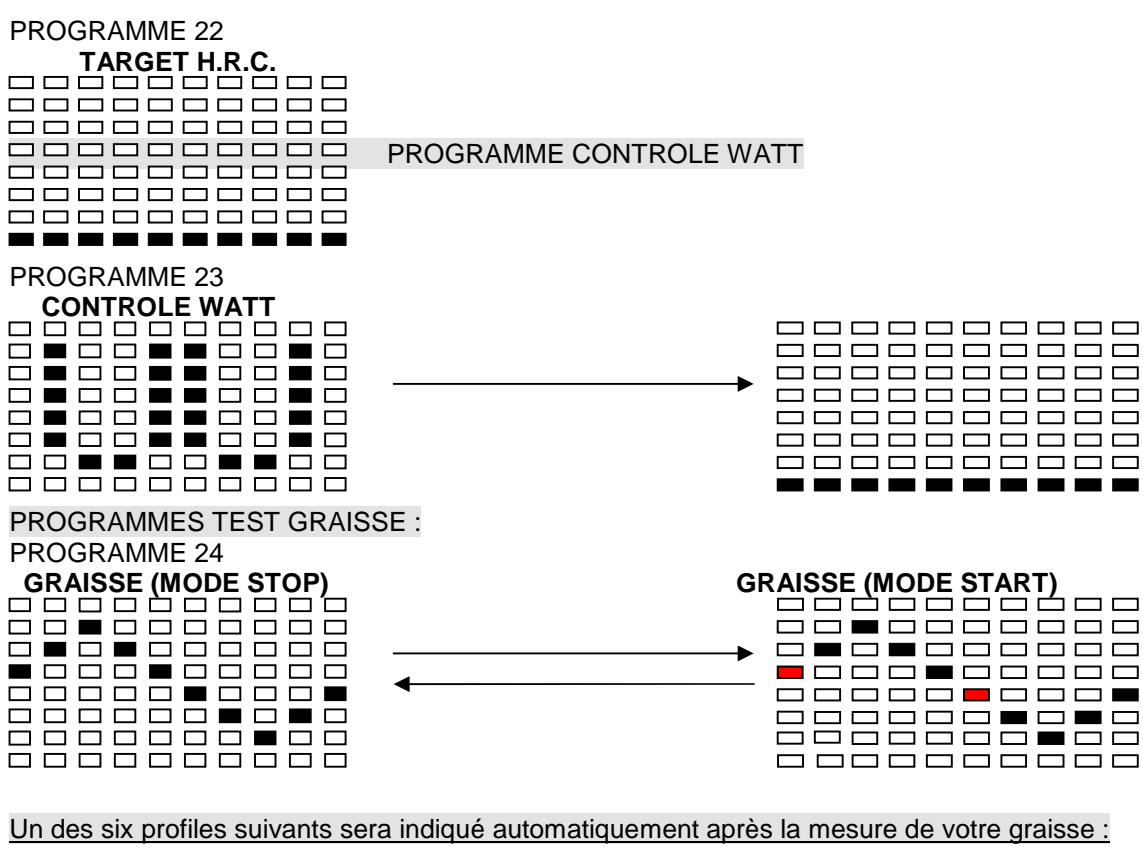

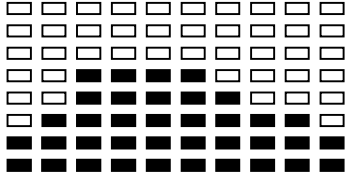

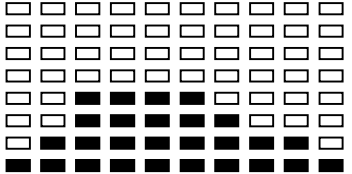

# 8888888888 88822228888<br>888**2222222**<br>8**8822222222**

| ----------          |  |  |  |  |
|---------------------|--|--|--|--|
| -----------         |  |  |  |  |
|                     |  |  |  |  |
| 000000000           |  |  |  |  |
| ---- <b>---</b> --- |  |  |  |  |
| ---- <b>---</b> --- |  |  |  |  |
| ----------          |  |  |  |  |
| -----------         |  |  |  |  |
| ----------          |  |  |  |  |

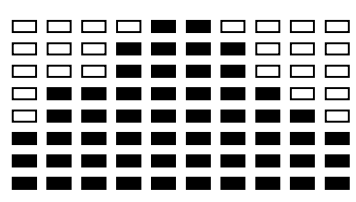

Durée entraînement: 40 minutes Durée entraînement: 40 minutes Durée entraînement: 20 minutes

|  | ----------          |  |  |  |  |
|--|---------------------|--|--|--|--|
|  | -----------         |  |  |  |  |
|  | 300011000 <b>0</b>  |  |  |  |  |
|  | 300 <b>0000</b> 00  |  |  |  |  |
|  | 388 <b>888</b> 888  |  |  |  |  |
|  | 3 <b>8888888</b> 88 |  |  |  |  |
|  |                     |  |  |  |  |
|  | ----------          |  |  |  |  |
|  |                     |  |  |  |  |

Durée entraînement: 40 minutes Durée entraînement: 40 minutes Durée entraînement: 20 minutes

# **CONSEILS D'ENTRAINEMENT**

#### **Attention :**

**Avant de programmer votre entraînement, il est indispensable de tenir compte de votre âge, particulièrement pour les personnes de plus de 35 ans, ainsi que de votre condition physique. Si vous avez un mode de vie sédentaire sans activité physique régulière, il est primordial de consulter votre médecin pour déterminer le niveau d'intensité de votre entraînement. Une fois déterminé, ne chercher pas à atteindre votre maximum dès les premiers entraînements. Soyez patient vos performances augmenteront rapidement.**

### **L'entraînement Cardio – Training :**

Il permet de développé le système cardio – vasculaire (tonicité cœur / vaisseaux sanguin).

Lors d'un entraînement Cardio – Training , les muscles ont besoin d'un apport d'oxygène, de substances nutritives, et d'éliminer leurs déchets. Notre cœur accélère son rythme, et véhicule vers l'organisme par l'intermédiaire du système cardio-vasculaire une quantité plus importante d'oxygène.

Plus on effectue d'exercices de façon régulière et répétitive, plus le cœur se développe à la manière d'un muscle ordinaire. Dans la vie courante, ceci se traduit par la faculté de supporter des efforts physiques plus importants, et d'augmenter ses facultés intellectuelles.

# **Définition de votre Zone de travail :**

**La fréquence cardiaque maximale (FCM) = 220 – âge** (180 – âge pour les personnes sédentaires).

**La Zone d'échauffement** et de **retour au calme** est égale à **55%** de votre FCM.

- **La Zone de Perte de Graisse** est comprise entre **55 / 65%** de votre FCM.
- **La Zone Aérobie** est comprise entre **65 / 85%** de votre FCM.
- **La Zone Anaérobie**, est comprise entre **85%** de votre FCM et celle ci**.**

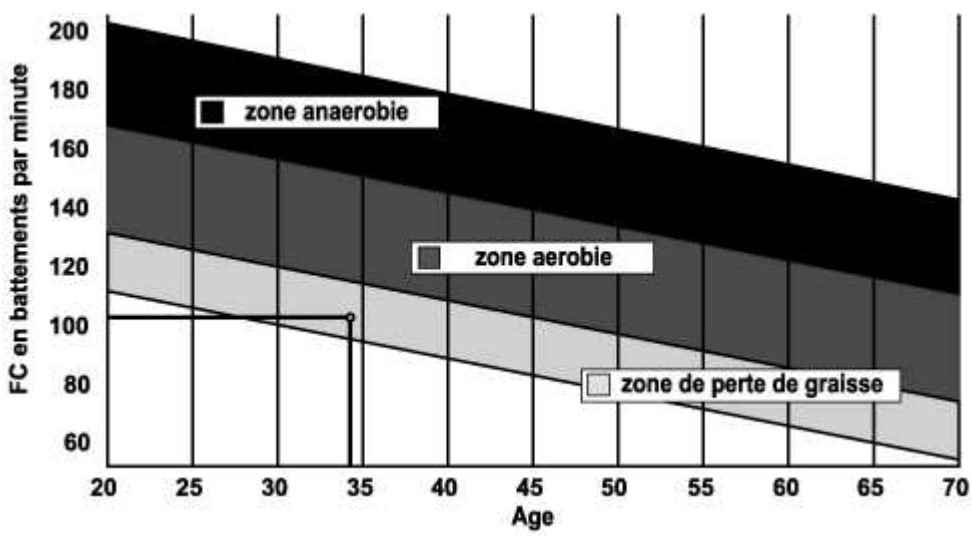

Les étapes d'un entraînement progressif :

# **1) Une phase d'échauffement :**

Commencez chaque entraînement par un échauffement progressif **(10-20 mn, plus au-delà de 50 ans)** qui mettra en éveil vos muscles et élèvera doucement votre rythme cardiaque. Elevez doucement vos pulsations à **55% de votre FCM** (Fréquence Cardiaque Maximale).

Tenez votre Fréquence Cardiaque à ce niveau pendant la durée de l'échauffement.

Si vous commencez trop rapidement votre entraînement, vous risquez d'augmenter les risques de blessures tendino - musculaire.

# **2) Une phase de travail :**

C'est la partie principale de l'entraînement.

Selon vos buts spécifiques, perte de poids, amélioration de la résistance cardio – vasculaire (travail aérobie), développement de la résistance (travail anaérobie) il est possible de choisir la zone cible adéquate.

# **La Zone de Perte de Graisse, 55 - 65%**

La fréquence cardiaque doit être basse et la durée d'exercice assez longue. Cette zone est conseillée pour les **personnes reprenant une activité physique** depuis longtemps oubliée, **recherchant à éliminer un surcroît pondérale**, ou **exposées à des problèmes cardiaques**. N'oubliez pas que pour ce type d'entraînement la durée de l'exercice doit être d'au moins 30 minutes et la Fréquence Cardiaque (FC) comprise entre 55 et 65% de la FCM .

- Elevez graduellement **de 30 à 60 minutes par séance**.
- Exercez vous **3 ou 4 fois par semaine**.

### **La Zone Aérobie**, **65-85%**

Cette zone est recommandée pour **ceux qui ont une bonne condition physique et qui s'entraînent régulièrement.** En vous entraînant dans cette zone, vous augmenterez votre condition physique en évitant le surmenage.

- Durée : **20 à 30 minutes par séance**
- Fréquence : **Au moins 3 ou 4 fois par semaine**.

### **La Zone Anaérobie, 85%-FCM**

**Cette zone est seulement prévue pour des athlètes confirmés et n'est jamais recommandé sans approbation ou surveillance médicale.** Cette zone est uniquement destinée à des personnes très entraînées. Elle est utilisée pour un entraînement en intervalle (ou pour des courtes courses de sprint) pour aider à améliorer ou mesurer les niveaux d'endurance.

**Le temps passé dans cette zone doit être bref sous peine d'accident**.

#### **3) Une phase de retour au calme :**

Il s'agit de la réduction de l'effort **(10 à 20 mn).** Cela permet un retour au calme du système cardio-vasculaire **(55% de la FCM)** et d'éviter ou de diminuer les douleurs musculaires tel que les crampes et les courbatures.

Les étirements doivent suivre la séance d'étirements pendant que les articulations sont encore chaudes. Cela détend les muscles et aide à éviter les courbatures.

Etirez-vous lentement et doucement , il ne faut jamais vous étirer jusqu'à un point de douleur. Tenez chaque étirement pendant 30 à 60 secondes en expirant.

#### **Contrôlez votre progrès**

En s'améliorant votre système cardio-vasculaire aura au repos une **FC (fréquence cardiaque) qui se réduira**. Vous mettrez plus longtemps pour atteindre votre zone cible et il **sera plus facile pour vous de vous y maintenir**. Les séances vous paraîtront de plus en plus facile et vous serez plus résistant au quotidien .

Si au contraire votre **FC au repos est plus haute qu'à l'habitude**, il vous faudra **vous reposer ou diminuer l'intensité de l'entraînement.**

#### **Fréquence d'entraînement :**

Ne vous laissez pas décourager par les premières séances, motivez vous en planifiant des plages d'entraînement fixes. Bon courage !

**Entraînement quotidien = environ 10 minutes par séance.**

**2 à 3 séances par semaine = environ 30 minutes par séance.**

**1 à 2 séances par semaine = environ 50 minutes par séance.**

\* Il s'agit de la phase de travail. Les durées indiquées ne tiennent pas compte des phases d'échauffement et de

#### retour au calme.

**Tous matériels ou pièces défectueuses ne pourront être remplacés qu'après réception de ceux-ci retournés aux frais de l'expéditeur. Aucun retour de marchandises ne pourra être accepté sans notre accord préalable**

# **POUR COMMANDER DES PIECES DETACHEES**

**Dans un soucis d'efficacité munissez-vous des éléments suivants avant de contacter notre Service Après Vente :**

Le nom ou **la référence du produit**.

Le **numéro de fabrication** indiqué sur le châssis principal et sur le carton d'emballage.

Contacter du lundi au vendredi de **10H00 à 12H00** et de **14H00 à 17H00** (sauf jour fériés).

CARE Service Après Vente 18 / 22 rue Bernard – Z.I. les Vignes 93012 BOBIGNY Cedex Tél. : 0820 821 167 - Fax : 00 33 1 48 43 51 03 E mail : sav@carefitness.com

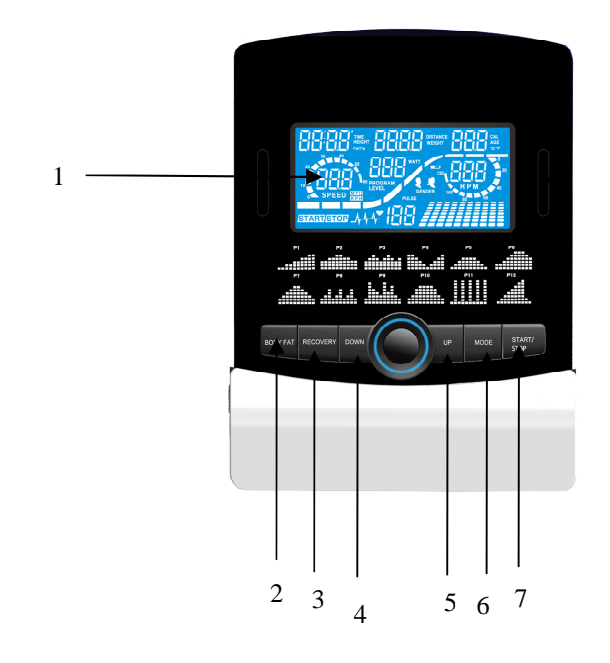

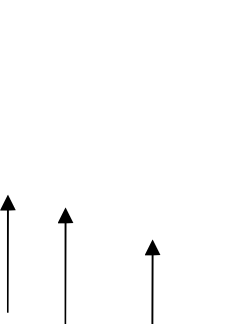

8

10

 $9 \t 11$ 

**1. LCD**

**GB**

- **2. Button of Body Fat**
- **3. Button of Pulse Recovery**
- **4. Button of Down**
- **5. Button of Up**
- **6. Button of Mode**
- **7. Button of Start / Stop**
- **8. Connector of Sensor cable**
- **9. Connector of Pulse cable**
- **10. Blue-tooth socket**
- **11. Connector USB**

### **The things you should know before exercising**

A. Input Power

Plug in the adaptor to the equipment then the computer will produce a beep sound and turn on the computer at the Manual mode.

### **B. Program select and setting value**

- 1. Use the UP or DOWN keys to select program mode and then press ENTER to confirm your exercise mode.
- 2. At the Manual mode, the computer will use the UP or DOWN keys to set up your exercise TIME, DISTANCE, CALORIES, PULSE.
- 3. Press the START/STOP key to start exercise.
- 4. When you reach the target, the computer will produce beep sounds and then stop.
- 5. If you set up more than one target and you would like to reach next target, press START/STOP key to keep on exercise.

### **C. Wake-Up Function**

The monitor will entry SLEEP mode (LCD off) when there is no signal input and no key be pressed after 4 minutes. Press the screen to start the monitor.

#### **Functions and Features:**

- 1. TIME: Shows your elapsed workout time in minutes and seconds. Your computer will automatically count up from 0:00 to 99:59 in one second intervals. You can also program your computer to count down from a set value by using the UP and DOWN keys. If you continue exercising once the time has reached 0:00, the computer will begin beeping, and reset itself to the original time set, letting you know your workout is done.
- 2. DISTANCE: Displays the accumulative distance traveled during each workout up to a maximum of 99.9KM/MILE.
- 3. RPM: Your pedal cadence.
- 4. WATT: The amount of mechanical power the computer is receiving from your exercise.
- 5. SPEED: Displays your workout speed value in KM/MILE per hour.
- 6. CALORIES: Your computer will estimate the cumulative calories burned at any given time during your workout.
- 7. PULSE: Your computer displays your pulse rate in beats per minute during your workout.
- 8. AGE: Your computer is age-programmable from 10 to 99 years. If you do not set an age, this function will always default to age 35.
- 9. TARGET HEART RATE (TARGET PULSE): The heart rate you should maintain is called your Target Hear Rate in beats per minute.
- 10. PULSE RECOVERY: During the START stage, leave the hands holding on grips or leave the chest transmitter attached and then press "PULSE RECOVERY" key, all function displays will stop except "TIME". Time starts counting from 00:60 - 00:59 - - to 00:00. As soon as 00:00 is reached, the computer will show your heart rate recovery status with the grade F1.0 to F6.0.

#### **1.0 means OUTSTANDING 1.0**<**F 2.0 means EXCELLENT** < **2.0 ≤ 2.9** means GOOD **3.0 ≤ 5.9** means FAIR **4.0 ≤ ≤ 5.9 means BELOW AVERAGE 6.0 means POOR**

- **Note:** If no pulse signal input then the computer will show "P" on the PULSE window. If the computer shows "ERR" on the message window, please re-press the PULSE RECOVERY key and please make sure your hands are keeping well on the grips or the chest transmitter is attached well.
- 11.TEMPERATURE: Display the current temperature.

### **Key function:**

- There are 6 button keys and the function description as follows:
- 1. START/STOP key:
	- a. Quick Start function: Allows you to start the computer without selecting a program. Manual .workout only. Time automatically begins to count up from zero
	- b. During the exercise mode, press the key to STOP exercise.
	- c. During the stop mode, press the key to START exercise.
- 2. UP key:
	- a. Turn the toggle wheel to increase the resistance during exercise mode.
	- b. During the setting mode, turn the toggle wheel to increase the value of Time, Distance, Calories, Age and select Gender and Program.
- 3. DOWN key:
	- a. Press the key to decrease the resistance during exercise mode.
	- b. During the setting mode, press the key to decrease the value of Time, Distance, Calories, Age and select Gender and Program.
- 4. ENTER key:
	- a. During the setting mode, press the key to accept the current data entry.
	- b. At the stop mode, by holding this key for over two seconds the user can reset all values to zero or default value.
	- c. During setting the Clock, press this key can accept the setting hour and setting minute.
- 5. BODY FAT key: Press the key to input your HEIGHT, WEKGHT, GENDER and AGE then to measure your body fat ratio,
- 6. PULSE RECOVERY key: Press the key to activate heart rate recovery function.

#### Program Introduction & Operation: **Manual Program: Manual**

P1 is a manual program. User can start exercise by pressing START/STOP key. The default resistance level is 5. Users may exercise in any desirous of resistance level (Adjusting by UP/DOWN keys during the workout) with a period of time or a number of calories or a certain distance.

# **Operations:**

- 1. Use UP/DOWN keys to select the MANUAL (P1) program.
- 2. Press the ENTER key to enter MANUAL program.
- 3. The TIME will flash and you can press UP or DOWN keys to set your exercise TIME. Press ENTER key to confirm your desired TIME.
- 4. The DISTANCE will flash and you can press UP or DOWN keys to set your target DISTANCE. Press ENTER key to confirm your desired DISTANCE.
- 5. The CALORIES will flash and you can press UP or DOWN keys to set your exercise CALORIES. Press ENTER key to confirm your desired CALORIES.
- 6. The PULSE will flash and then you can press UP or DOWN keys to set your exercise PULSE. Press ENTER key to confirm your desired Pulse.
- 7. Press the START/STOP key to begin exercise.

#### **Preset Program: Steps, Hill, Rolling, Valley, Fat Burn, Ramp, Mountain, Intervals, Random, Plateau, Fartlek, Precipice Program**

PROGRAM 2 to PROGRAM 13 is the preset programs. Users can exercise with different level of loading in different intervals as the profiles show. Users may exercise in any desirous of resistance level (Adjusting by UP/DOWN keys during the workout) with a period of time or a number of calories or a certain distance.

# **Operations:**

- 1. Use UP/DOWN keys to select one of the above programs from P2 to P13.
- 2. Press the ENTER key to enter your workout program.
- 3. The TIME will flash and you can press UP or DOWN keys to setting your exercise TIME. Press ENTER key to confirm your desired TIME.
- 4. The DISTANCE will flash and you can press UP or DOWN keys to setting your target DISTANCE. Press ENTER key to confirm your desired DISTANCE.
- 5. The CALORIES will flash and you can press UP or DOWN keys to setting your exercise CALORIES. Press ENTER key to confirm your desired CALORIES.
- 6. The PULSE will flash and then you can press UP or DOWN keys to set your exercise PULSE. Press ENTER key to confirm your desired Pulse.
- 7. Press the START/STOP key to begin exercise.

### **User Setting Program: User 1, User 2, User 3 and User 4**

Program 14 to 17 is the user setting program. Users are free to create the values in the order of TIME, DISTANCE, CALORIES and the resistance level in 10 columns. The values and profiles will be stored in the memory after setup. Users may also change the ongoing loading in each column by UP/DOWN keys, and they will not change the resistance level stored in the memory.

### **Operations:**

- 1. Use UP/DOWN keys to select the USER program from P14 to P17.
- 2. Press the ENTER key to enter your workout program.
- 3. The column 1 will flash, and then use the UP/DOWN keys to create your personal exercise profile. Press ENTER to confirm your first column of exercise profile. The default level is load 1.
- 4. The column 2 will flash, and then use the UP/DOWN keys to create your personal exercise profile. Press ENTER to confirm your second column of exercise profile.
- 5. Follow the above description 5 and 6 to finish your personal exercise profiles. Press ENTER to confirm your desired exercise profile.
- 6. The TIME will flash and you can press UP or DOWN keys to setting your exercise TIME. Press ENTER key to confirm your desired TIME.
- 7. The DISTANCE will flash and you can press UP or DOWN keys to setting your target DISTANCE. Press ENTER key to confirm your desired DISTANCE.
- 8. The CALORIES will flash and you can press UP or DOWN keys to setting your exercise CALORIES. Press ENTER key to confirm your desired CALORIES.
- 9. The PULSE will flash and then you can press UP or DOWN keys to set your exercise PULSE. Press ENTER key to confirm your desired Pulse.
- 10. Press the START/STOP key to begin exercise.

### **Heart Rate Control Program: 55% H.R.C., 65% H.R.C., 75% H.R.C., 85% H.R.C., Target H.R.C.**

Program 18 to Program 22 is the Heart Rate Control Programs and Program 22 is the Target Heart Rate Control program.

Program 18 is the 55% Max H.R.C. - - Target H.R. =  $(220 - \text{AGE}) \times 55\%$ 

Program 19 is the 65% Max H.R.C. - - Target H.R. =  $(220 - AGE) \times 65\%$ 

Program 20 is the 75% Max H.R.C. - - Target H.R. =  $(220 - AGE) \times 75\%$ 

Program 21 is the 85% Max H.R.C. - - Target H.R. =  $(220 - \text{AGE}) \times 85\%$ 

Program 22 is the Target H.R.C. - - Workout by your target heart rate value.

Users can exercise according to your desired Heart Rate program by setting your AGE, TIME, DISTANCE, CALORIES or TARGET PULSE. In these programs, the computer will adjust the resistance level according to the heart rate detected. For example, the resistance level may increase every 20 seconds while the heart rate detected is lower than the TARGET H.R and then the computer will show "SLOW DOWN" on the message window. Also the resistance level may decrease every 20 seconds while the heart rate detected is higher than the TARGET H.R and then the computer will show "HURRY UP" on the message window. As a result, the user's heart rate will be adjusted to close the TARGET H.R. between the range of TARGET H.R. +5 and TARGET H.R. -5 and then the computer will show "KEEP GOING" on the message window.

### **Operations:**

- 1. Use UP/DOWN keys to select one of the heart rate control program from P18 to P22.
- 2. Press the ENTER key to enter your workout program
- 3. The AGE will flash at P18 to P21 programs and you can press UP or DOWN keys to set your AGE. The default age is 35.
- 4. At program 22, the TARGET PULSE will flash and you can press UP or DOWN keys to set your TARGET PULSE between 80 to 180. The default TARGET PULSE is 120.
- 5. The TIME will flash and you can press UP or DOWN keys to set your exercise TIME. Press ENTER key to confirm your desired TIME.
- 6. The DISTANCE will flash and you can press UP or DOWN keys to set your target DISTANCE. Press ENTER key to confirm your desired DISTANCE.
- 7. The CALORIES will flash and you can press UP or DOWN keys to set your exercise CALORIES. Press ENTER key to confirm your desired CALORIES.
- 8. Press the START/STOP key to begin exercise.

#### **Watt Control Program: Watt Control**

Program 23 is a Speed Independent Program. Press ENTER key to set up the values of TARGET WATT, TIME, DISTANCE and CALORIES. During the exercise mode, the level of resistance is not adjustable. For example, the level of resistance may increase while the speed is too slow. Also the level of resistance may decrease while the speed is too fast. As a result, the calculated value of WATT will close to the value of TARGET WATT setup by users.

### **Operations:**

- 1. Use UP or DOWN key to select the WATT CONTROL (P23) program.
- 2. Press ENTER key to enter your workout program.
- 3. The TIME will flash and you can press UP or DOWN key to set your exercise TIME. Press ENTER key to confirm your desired TIME.
- 4. The DISTANCE will flash and you can press UP or DOWN key to set your target DISTANCE. Press ENTER key to confirm your desired DISTANCE.
- 5. The WATT will flash and you can press UP or DOWN key to set your target WATT value. Press ENTER key to confirm your target WATT. The default WATT value is 100.
- 6. The CALORIES will flash and you can press UP or DOWN key to set your exercise CALORIES. Press ENTER key to confirm your desired CALORIES.
- 7. The PULSE will flash and then you can press UP or DOWN keys to set your exercise PULSE. Press ENTER key to confirm your desired Pulse.
- 8. Press the START/STOP key to begin exercise.

#### **NOTE:**

- 1. WATT = TORQUE (KGM) \* RPM \* 1.03
- 2. In this program, the WATT value will keep constant value. It means that if you peddle quickly, the resistance level will decrease and if you peddle slowly, the resistance level will increase. Always try to keep you in the same watt value.

#### **Body Fat Program: Body Fat**

Program 24 is a special program design to calculate users' body fat ratio and to offer a specific loading profile for users. There are 3 body types divided according to the FAT% calculated.

Type1: BODY FAT% > 27

Type2: 27  $\geq$  BODY FAT%  $\geq$  20

Type3: BODY FAT  $% < 20$ 

The computer will show the test results of FAT PERCENT, BMI and BMR.

#### **Operations:**

1. Use UP/DOWN keys to select the BODY FAT (P24) program.

- 2. Press the ENTER key to enter your workout program.
- 3. The HEIGHT will flash and you can press UP or DOWN keys to set your HEIGHT. Press ENTER key to confirm your HEIGHT. The default HEIGHT is 170cm or 5'07" (5feet 7 inches).
- 4. The WEIGHT will flash and you can press UP or DOWN keys to set your WEIGHT. Press ENTER key to confirm your WEIGHT. The default WEIGHT is 70kgs or 155lbs.
- 5. The GENDER will flash and you can press UP or DOWN keys to select your sex. Number 1 means man and number 0 means female. Press ENTER key to confirm your Gender. The default sex is 1 (MAN).
- 6. The AGE will flash and you can press UP or DOWN keys to set your AGE. Press ENTER key to confirm your AGE. The default AGE is 35.
- 7. Press the START/STOP key to begin body fat measurement. If the window show E on the window, please make sure your hands are attached well on the grips or the chest belt is touch well on your body. Then press the START/STOP key again to begin body fat measurement.
- 8. After finished your measurement, the computer will show the values of BMR, BMI and FAT PERCENT on the LCD display. Furthermore, the computer will show your own exercise profile for your body type.
- 9. Press START/STOP key to begin exercise.

Operation guide:

- 1. Sleep Mode: The computer will enter the sleep mode when there is no signal input and no keys be pressed after 4 minutes. You can press any key to wake up the computer.
- 2. BMI (Body Mass Index): BMI is a measure of body fat based on height and weight that applies to both adult men and women.
- 3. BMR (Basal Metabolic Rate): Your Basal Metabolic Rate (BMR) shows the number of calories your body needs to operate. This doesn't account for any activity, it's simply the energy needed to sustain a heartbeat, breathing and normal body temperature. It measures the body at rest, not sleep, at room temperature

Error Message:

E1 (ERROR 1):

- **Normal state**: During workout, when the monitor did not get the count signal from the gear motor more than 4 seconds and check under successive 3 times then the LCD will show E1.
- **Power on state**: The gear motor will return to zero automatically, when the signal of motor cannot be detected for more than 4 seconds then the gear motor's driver will be cut off immediately and show the E1 on the LCD display. All the other digital and function mark are blank, and the output signals are cut off also.
- E2 (ERROR 2): When the monitor read the memory data, if the I.D. code is not correct or the memory IC damages then the monitor will show E2 immediately at power on.
- E3 (ERROR 3): After 4 seconds by start mode, the computer detects the faulty motor did not leave the zero point then the LCD bar displays "E3".

#### **Error message: When you press "Pulse Recovery "Key but don't hold on hand grips , the computer will show "Err".**

#### **Technical data of the current adapter**

- 1. Available for Input: 230V/50Hz or 60Hz Output: 6V AC/0.5A
- 2. Available for Input: 110V/50Hz or 60Hz Output: 6V AC/0.5A

LCD Workout Graphics

#### PRESET PROGRAM PROFILES: PROGRAM 1 PROGRAM 2 PROGRAM 3 PROGRAM 3 PROGRAM 3 PROGRAM 3 **MANUAL STEPS HILL** <u> 888888888</u> 888888888<br>888888**888**<br>888888888 3888**22**3888<br>88**288888**88 888888888  $\blacksquare$  $\blacksquare$ ----------- $\begin{array}{c} \rule{0.2cm}{0.15mm} \rule{0.2cm}{0.15mm} \rule{$ . . . . . . . . . . ========== л ========= ======**=** PROGRAM 4 PROGRAM 5 PROGRAM 6 **RALLEY** BURNAL 0000000000 0000000000 <u>ooooooooo</u> 0000000000 0000000000 0000000000 **000000000** 0000000000 **\_\_\_\_\_\_\_\_\_**\_ ---------**-000000000** ===========<br>**=====**===== ---------**--------**--======== -------- $\Box$ . . . . . . . .

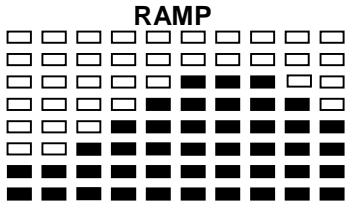

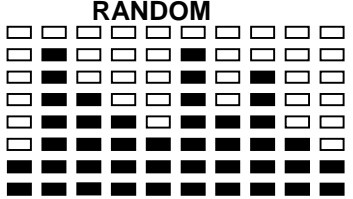

PROGRAM 13

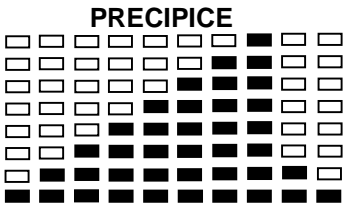

#### USER SETTING PROGRAM PROGRAM 14

**USER 1** 0000000000 **000000000 000000000 000000000 000000000 000000000** 0000000000

### PROGRAM 15

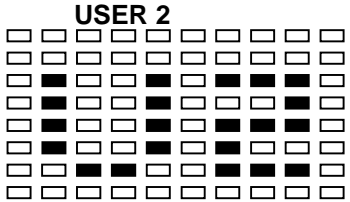

PROGRAM 16

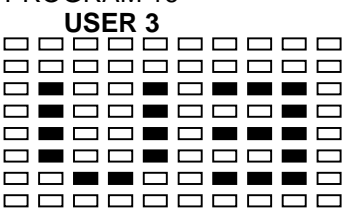

### PROGRAM 17

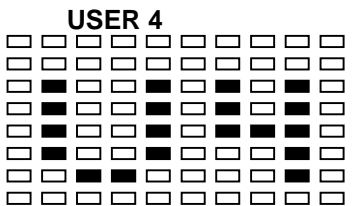

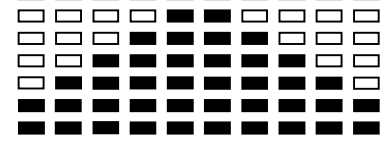

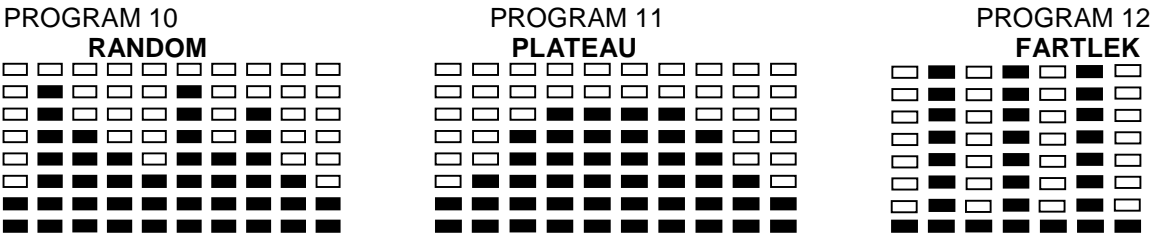

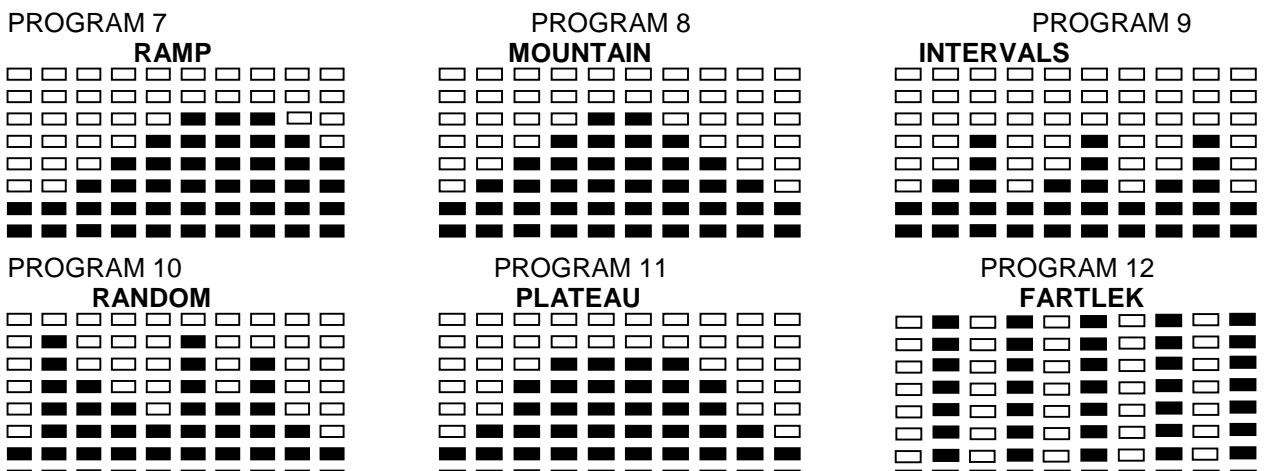

#### <u>ooooooooo</u> 0000000000 0000000000 0000000000 <u>ooooooooo</u> <u>0000000000</u> 0000000000 ----------

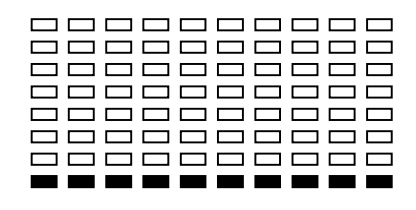

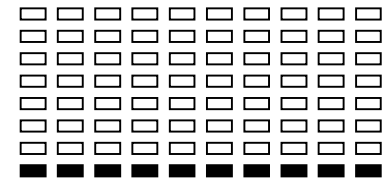

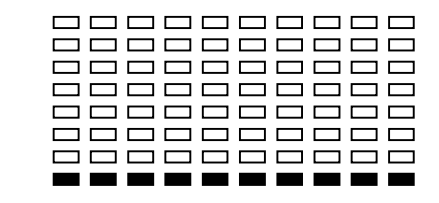

HEART RATE PROGRAM PROFILES: PROGRAM 18 **55% H.R.C.** 0000000000 <u>ooooooooo</u> 8888888 Press ENTER key ■□□ 000000000 m m 0000000000  $\blacksquare$ 66666 **THE** 0000000000 666**.**66 Ē 言言  $\blacksquare$ <u>ooooooooo</u>  $\Box$  $\blacksquare$ <u>ooooooooo</u> **00000000** <u>. . . . . . . . . .</u> PROGRAM 19 **65% H.R.C.**  $\Box$ <u>ooooooooo</u>  $\Box$ Press ENTER key  $\Box$ <u>ooooooooo</u> 88888 0000000000 808000<br>888080<br>989988 0000000000  $\blacksquare$ <u>ooooooooo</u>  $\blacksquare$ <u>ooooooooo</u>  $\square$  $\square$  $\Box$  $\blacksquare$ 0000000000 0000000**00** ----------PROGRAM 20 **75% H.R.C.** 8888888888 Press ENTER key 0000000000 -------п PROGRAM 21 **85% H.R.C.<br>□□□□□■■■□□**<br>□□□□□□■□■□□ Press ENTER key 8888888<br>8888888 s s s ËĒ  $\Box$  $\blacksquare$ 66  $\blacksquare$ 000000000 88.6888 PROGRAM 22 **TARGET H.R.C.** <u> 8888888888</u> 000000000 0000000000 0000000000 0000000000 <u> 8888888888</u> -------WATT CONTROL PROGRAM PROGRAM 23 **WATT CONTROL** 0000000000 888888888 8-88--88-6 0000000000 8588558858 000000000 0000000000 **THRTTHRT**  $\Box$  $\Box$ <u> 888888888</u> 85686  $\Box$  $\blacksquare$  $\Box$  $\Box$ 0000000000 0000000000 -------BODY FAT TEST PROGRAMS: PROGRAM 24<br>\_BODY FAT (STOP MODE)<br>ᆷᆷᆷᆷᆷᆷ **BODY FAT (START MODE)** 00**0**000000 88**8**888888  $\Box$ **NO BOO** 8666 **000000000 \_**\_\_\_\_\_\_\_\_\_\_ Ē. 00000000  $\Box$  $\blacksquare$ 00000**0**000**0 00000000** 888888**828**8  $\Box$  $\Box$ 888888888  $\Box$  $\Box$ 0000000000

One of the Following Six Profiles Will Display Automatically after Measuring Your BODY FAT:

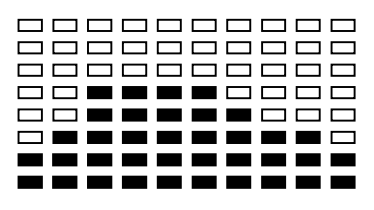

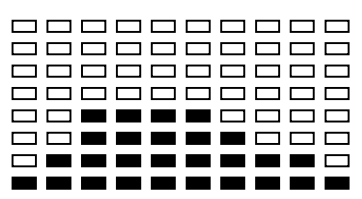

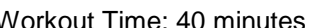

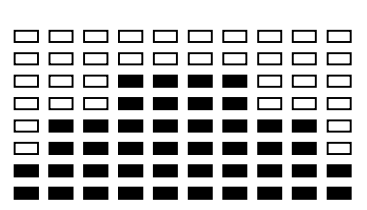

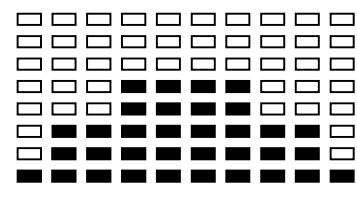

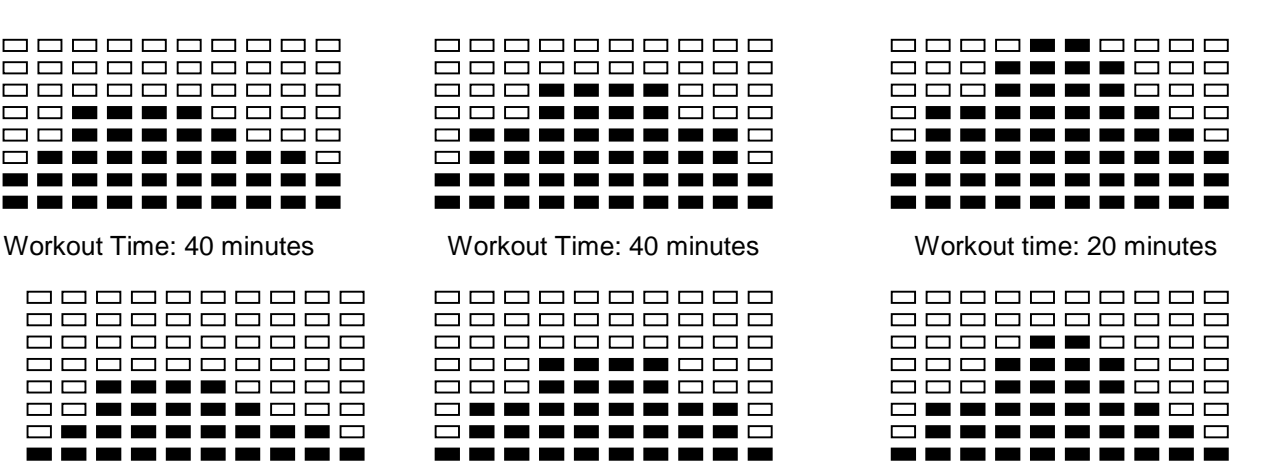

Workout Time: 40 minutes Workout Time: 40 minutes Workout time: 20 minutes

# **Cardio – Training:**

Before programming your training, it is essential to take account of your age, particularly for people of **more than 35 years of age,** as well as your physical condition. If you have a sedentary lifestyle without regular physical activity**, it is vital that you consult your doctor** to determine the level of intensity of your training. Once determined, **do not attempt to achieve your maximum during the first training sessions.** Be patient; your performance will quickly improve.

### **Cardio – Training:**

This enables you to develop your cardiovascular system (fitness of the heart / blood vessels). During Cardio-Training, the muscles need a supply of oxygen and nutritive substances. They also need to eliminate waste. Our heart increases its rhythm and sends a larger amount of oxygen to the body by means of the cardiovascular system. The more often you exercise regularly and repetitively, the more your heart will develop, just like any other muscle. In daily life, this translates into the ability to bear greater physical effort and improve your intellectual faculties.

#### **Definition of your work Zone: The Maximum Heart Rate (MHR) = 220 - age** (180 – age for sedentary people).

**The Warming Up Zone** and **Cooling Down Zone** are equal to **55%** of your MHR.

**The Fat Loss Zone** is between **55 / 65%** of your MHR.

**The Aerobic Zone** is between **65 / 85%** of your MHR.

**The Anaerobic Zone** is between **85%** of your MHR and your MHR.

### **Make a diagram of the target zones**

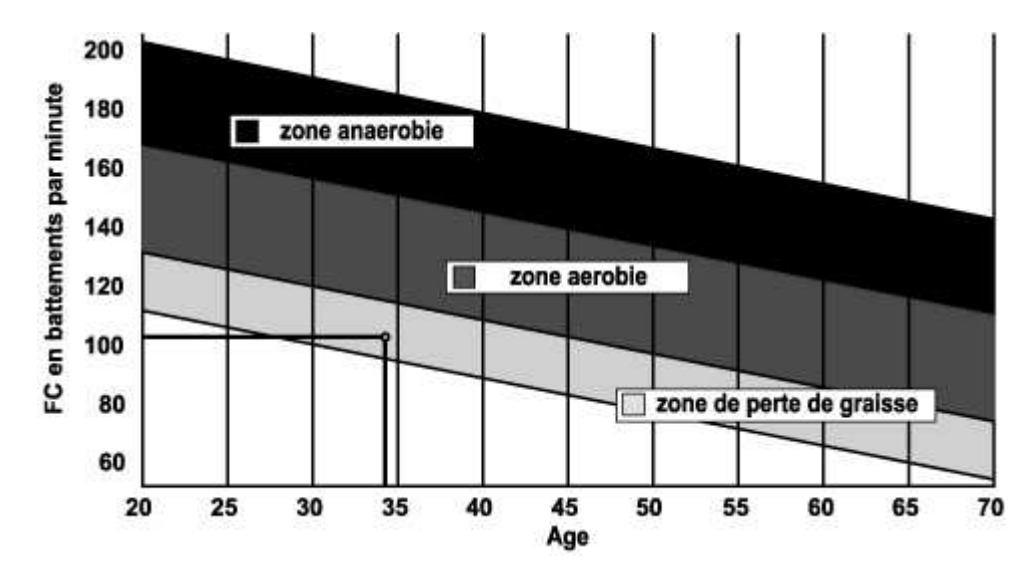

#### **The progressive training stages:**

### **1) A warming up phase:**

Start each training session by warming up progressively **(10-20 min, more if you are over 50)** which will put your muscles on standby and gently increase your heart rate. Gently increase your pulse t**o 55% of your MHR** (Maximum Heart Rate)**.**

Keep your Heart Rate at this level for the duration of the warming up time. If you begin your training too quickly, you are in danger of increasing the risk of tendon or

muscle injury.

#### **2) A work phase**:

This is the main part of the training session. Depending on your specific goals and your initial physical condition, weight loss, improvement of cardiovascular resistance (aerobic work), development of stamina (anaerobic work), it is possible to choose the appropriate target zone.

#### **The Fat Loss Zone, 55 – 65%**

The heart rate must be low and the duration of the exercise quite long. This zone is advised for people **resuming physical activity** after a long period of idleness, who are **trying to eliminate excess weight** or are **susceptible to cardiac problems.** Do not forget that for this type of training the duration of the exercise must be at least 30 minutes and the Heart Rate (HR) between 55 and 65% of the MHR.

- **-** Gradually increase **from 30 to 60 minutes per session.**
- **-** Exercise **3 or 4 times a week.**

#### **The Aerobic Zone, 65-85%**

This zone is recommended for **those who are in good physical condition who train regularly.** By training in this zone, you will improve your physical condition but avoid overworking.

- **-** Duration: 20 to 30 minutes per session.
- Frequency**: At least 3 or 4 times a week.**

#### **The Anaerobic Zone, 85% - MHR**

**This zone is exclusively for experienced athletes and is never recommended without medical approval and supervision.** This zone is designed only for very fit people. It is used for interval training (or for short sprints) to help you to improve or measure your level of stamina. **The time spent in this zone must be brief to avoid the risk of accident.**

#### **3) A cooling down phase:**

This entails a reduction of exertion **(10 to 20 min). I**t enables you to return your cardiovascular system to normal **(55% of your MHR)** and prevent or reduce muscular pain such as cramp and stiffness. You must follow the training with a session of stretching exercises while your joints are still warm. This relaxes the muscles and helps to prevent stiffness. Stretch slowly and gently. You must never stretch until you reach the pain threshold. Hold each stretch for 30 to 60 seconds while breathing out.

#### **Check your progress**

As it improves, your cardiovascular system will have an **HR which will be lower** when at rest. You will take longer to reach your target zone and **it will be easier for you to maintain it.** Sessions will seem easier and easier and you will have more stamina in your daily life.

If, on the other hand, your **HR** is **higher than usual when at rest,** you will have **to rest or reduce the intensity of your training.**

Do not be discouraged by the initial sessions. Motivate yourself by scheduling specific training times. Work hard!

#### **All defective materials or parts can only be exchanged once we have received them. Shipping is at the sender's expense. No returns of goods will be accepted without our prior approval.**

#### **To order spare parts**

To guarantee an efficient service, make sure you have the following items before you contact our After Sales Service:

#### The name or **reference of the product.**

The **manufacturing number** shown on the main chassis and on the packing box.

The **number of the missing or faulty part** shown on the exploded view of the product described in this manual.

> **After Sales Service Email: service-uk@carefitness.com**

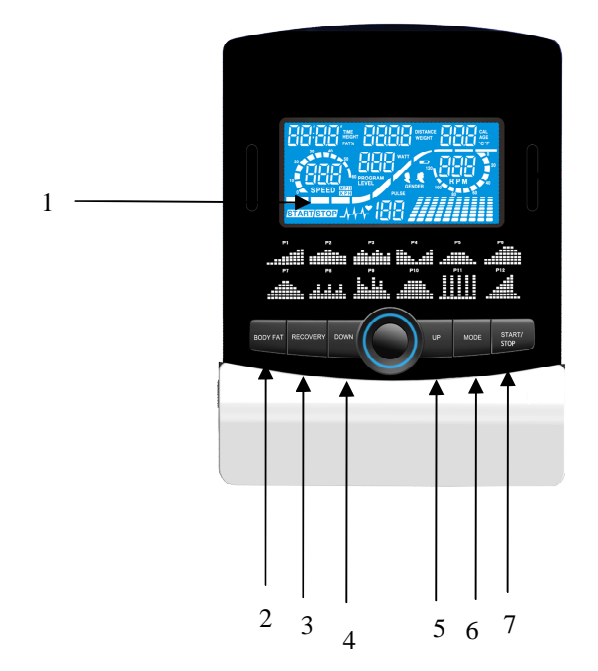

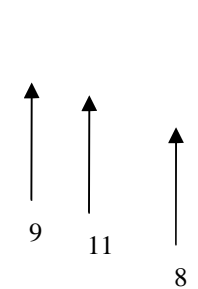

10

1. LCD

**D**

- 2. Körperfett-Taste
- 3. Button-Recovery
- 4. Button-Down
- 5. zuknöpfen
- 6. Start / Stop-Taste Enter-Taste
- 7. Start / Stop-Taste
- 8. Anschluss mit dem Fahrrad
- 9. Anschluss Pulsation
- 10. Bluetooth
- 11. Anschluss USB

### **A. Strom Eingang**

Verbinden Sie das Equipment mit dem Adapter. Der Computer wird einen Ton abgeben und im manuellen Modus starten.

### **B. Programmauswahl und Parameter einstellen**

- 1.) Benutzen Sie die Auf (UP) und Ab (DOWN) Tasten um den Programm Modus auszuwählen und bestätigen die Einstellung mit ENTER.
- 2.) Im manuellen Modus können Sie mit den Auf (UP) und Ab (DOWN) Tasten die Werte für Trainingsdauer (TIME), Entfernung (DISTANCE), Kalorien (CALORIES), Pulsschlag (PULSE).
- 3.) Drücken Sie START/STOP um das Training aufzunehmen.
- 4.) Sobald Sie das Trainingsziel erreicht haben, wird der Computer einen Ton abgeben und anhalten.
- 5.) Wenn Sie mehr als ein Trainingsziel ausgewählt haben und möchten bis zum nächsten weitermachen, drücken Sie START/STOP um das Training fortzusetzen.

# **C. Schlaffunktion**

Der Monitor geht in den SCHLAF-Modus über, wenn er 4 Minuten lang kein Signal empfängt und keine Taste gedrückt wird. Auf den Bildschirm drücken, um Monitor zu starten.

#### **Funktionen und Features**

- 1.) **TIME**: Zeigt die Trainingsdauer in Minuten und Sekunden an. Ihr Computer wird automatisch von 0:00 bis zu 99:59 in Intervallen zu jeweils einer Sekunde aufzählen. Sie können Ihren Computer auch so einstellen, dass er von einem vorgegeben Wert herab zählt. Nutzen Sie hierzu die Auf (UP) und Ab (DOWN) Tasten. Sollten Sie nach Erreichen der 0:00 Marke das Training fortsetzen, wird der Computer einen Ton abgeben um das Ende Ihres Trainings zu signalisieren und die ursprüngliche Zeiteinstellung wiederherstellen.
- 2.) **DISTANCE**: Zeigt die, über sämtliche Trainingseinheiten aufsummierte, zurückgelegte Trainingsdistanz bis zu einem Höchstwert von 99.9 KM/MILE an.
- 3.) **RPM**: Ihre Pedal Umdrehungen pro Minute.
- 4.) **WATT**: Die Menge der, durch Ihr Training, erzeugter Energie die der Computer misst.
- 5.) **SPEED**: Zeigt Ihre Geschwindigkeit in KM/MILE pro Stunde an.
- 6.) **CALORIES**: Der Computer wird zu jeder beliebigen Trainingszeit einen aktuellen Schätzwert über die verbrauchten Kalorien anzeigen.
- 7.) **PULSE**: Der Computer gibt den Pulsschlag pro Minute während des Trainings an.
- 8.) **AGE**: Das Alter kann zwischen 10 und 99 Jahren beliebig eingestellt werden. Sollten Sie kein Alter eingestellt haben, so wird das Alter automatisch auf einen Standardwert von 35 Jahren festgesetzt.
- 9.) **TARGET HEART RATE (TARGET PULSE)**: Der Pulsschlag, den Sie während des Trainings beibehalten sollten, wird als Ihr angestrebter Zielpulsschlag bezeichnet.
- 10.) **PULSE RECOVERY**: Drücken Sie während der START Phase "PULSE RECOVERY" und halten beide Hände an den Sensoren der Haltegriffe oder belassen den Brustgurt mit integriertem Pulssensor umgeschnallt. Bis auf TIME werden alle angezeigten Funktionen ausgeblendet. Im Fenster TIME wird von 60 Sekunden herab gezählt und anschließend wird der Computer Ihre ganz persönliche Pulsschlagerholungsnote (im Bereich von F1.0 bis F6.0) anzeigen.
	- **1.0 bedeutet außergewöhnlich**
	- **1.1 1.9 bedeutet ausgezeichnet**
	- **2.0 2.9 bedeutet gut**
	- **3.0 3.9 bedeutet in Ordnung**
	- **4.0 5.9 bedeutet unterdurchschnittlich**
	- **6.0 bedeutet ärmlich**

Beachte: Wenn kein Pulseingangssignal vorhanden ist, wird im "PULSE"-Fenster ein "P" aufleuchten. Wenn der Computer "ERR" im Nachrichten-Fenster ausgibt, betätigen Sie bitte erneut die "PULSE RECOVERY" Taste und vergewissern sich, dass Sie mit beiden Händen die Haltegriffe umfassen oder der Brustgurt ordentlich befestigt ist.

11.) STRECKENSÄULEN: Jede Säule steht für 100 Meter oder 0,1 Meile.

### **Funktionstasten**

Es existieren 6 Tasten mit folgenden Funktionalitäten:

- 1.) **START/STOP**: a) Schnellstart Funktion: Ermöglicht Ihnen den Computer auch ohne vorherige Anwahl eines Programmes zu starten. Nur manueller Modus möglich. Die Zeit wird automatisch von Null hochgezählt.
	- b) Betätigen Sie diese Taste während des Trainings um das Workout anzuhalten.
	- c) Betätigen Sie diese Taste während des Stop Modus um das Workout fortzusetzen.
- 2.) **UP** (Auf): a) Betätigen Sie diese Taste während des Trainings um den Schwierigkeitslevel zu erhöhen. b) Betätigen Sie diese Taste während Sie die Einstellung der Trainingsparameter vornehmen um die Werte für Zeit, Entfernung, Kalorien, Alter zu erhöhen und das Geschlecht oder das Trainingsprogramm auszuwählen.
- 3.) **DOWN** (Ab): a) Betätigen Sie diese Taste während des Trainings um den Schwierigkeitslevel zu verringern.

b) Betätigen Sie diese Taste während Sie die Einstellung der Trainingsparameter vornehmen um die Werte für Zeit, Entfernung, Kalorien, Alter zu verringern und das Geschlecht oder das Trainingsprogramm auszuwählen.

4.) **ENTER**: a) Betätigen Sie diese Taste während Sie die Einstellung der Trainingsparameter vornehmen, um die Einstellungen zu bestätigen.

b) Während des Stop Modus können Sie durch das gedrückt Halten der Taste für mehr als zwei Sekunden alle Werte auf null, bzw. die Standardwerte zurücksetzen.

c) Durch das Drücken dieser Taste während Sie die Uhrzeit einstellen, bestätigen Sie die eingegebenen Werte.

- 5.) **BODY FAT**: Drücken Sie diese Taste um Größe, Gewicht, Geschlecht und Alter einzugeben und anschließend Ihren Körperfettanteil bestimmen zu lassen.
- 6.) **PULSE RECOVERY**: Drücken Sie diese Taste um die Pulsschlagerholung zu aktivieren.

### **Programmbeschreibung & -abläufe**

#### **Manuelles Programm: MANUAL**

P1 ist ein manuelles Programm. Der Nutzer kann das Training durch Betätigen der START/STOP Taste aufnehmen. Der voreingestellte Widerstandslevel beträgt 5. Der Nutzer kann in jedweden beliebigen Widerstandsgrad (die Werte können Sie jederzeit während des Trainings durch UP/DOWN anpassen), innerhalb einer gewissen Zeitperiode, bis zu einer bestimmten Kalorienanzahl oder einer bestimmten Entfernung trainieren.

**Abläufe**: 1.) Benutzen Sie UP/DOWN um das MANUAL (P1) Programm auszuwählen.

2.) Bestätigen Sie die Auswahl mit ENTER.

3.) TIME wird aufleuchten und Sie können mit UP/DOWN die gewünschte Trainingszeit einstellen. Bestätigen Sie mit ENTER.

4.) DISTANCE wird aufleuchten und Sie können mit UP/DOWN die gewünschte

Trainingsstrecke festlegen. Bestätigen Sie mit ENTER.

5.) CALORIES wird aufleuchten und Sie können mit UP/DOWN die zu verbrennen gewünschte Kalorienanzahl festlegen. Bestätigen Sie mit ENTER.

6.) PULSE wird aufleuchten und Sie können mit UP/DOWN den gewünschten Pulsschlag einstellen. Bestätigen Sie mit ENTER.

7.) Drücken Sie START/STOP um das Training aufzunehmen.

#### **Voreingestellte Programme: Steps (Schritte), Hill (hügelig), Rolling (rollend), Valley (Tal), Fat Burn (Fettverbrennung), Ramp (ansteigend), Mountain (Berg), Intervals (Intervall), Random (Zufall), Plateau (Plateau), Fartlek, Precipe (Abgrund) Programm**

Die Programme P2 bis P13 sind vorinstallierte Programme. Der Nutzer kann in verschiedenen Levels und Intervallen, wie es das Trainingsprofil vorgibt, zu trainieren. Der Nutzer kann in jedweden beliebigen Widerstandsgrad (die Werte können Sie jederzeit während des Trainings durch UP/DOWN anpassen), innerhalb einer gewissen Zeitperiode, bis zu einer bestimmten Kalorienanzahl oder einer bestimmten Entfernung trainieren.

**Abläufe**: 1.) Benutzen Sie UP/DOWN um das gewünschte Programm aus den Programmen (P2 - P13) zu wählen.

2.) Bestätigen Sie die Auswahl mit ENTER.

3.) TIME wird aufleuchten und Sie können mit UP/DOWN die gewünschte Trainingszeit einstellen. Bestätigen Sie mit ENTER.

4.) DISTANCE wird aufleuchten und Sie können mit UP/DOWN die gewünschte

Trainingsstrecke festlegen. Bestätigen Sie mit ENTER.

5.) CALORIES wird aufleuchten und Sie können mit UP/DOWN die zu verbrennen gewünschte Kalorienanzahl festlegen. Bestätigen Sie mit ENTER.

6.) PULSE wird aufleuchten und Sie können mit UP/DOWN den gewünschten Pulsschlag einstellen. Bestätigen Sie mit ENTER.

7.) Drücken Sie START/STOP um das Training aufzunehmen.

### **Nutzerspezifische Programme: User 1, User 2, User 3, User 4**

Die Programme P14 bis P17 sind nutzerspezifische Programme. Der Nutzer kann je nach Belieben Werte für TIME, DISTANCE, CALORIES und den Widerstandsgrad in 10 Säulen. Die Werte und Profile werden nach dem Einstellen in den Speicher geschrieben. Der Nutzer kann auch den jeweiligen Widerstandsgrad der einzelnen Säulen neu definieren - diese Einstellungen beeinflussen die ursprünglich im Speicher abgelegten Widerstandslevel nicht.

**Abläufe**: 1.) Benutzen Sie UP/DOWN um das gewünschte Programm aus den Programmen (P14 - P17) zu wählen.

2.) Bestätigen Sie die Auswahl mit ENTER.

3.) Die Säule 1 wird aufleuchten und Sie können mit UP/DOWN Ihr ganz spezielles Trainingsprofil erstellen. Drücken Sie ENTER um die Einstellungen Ihrer ersten Säule zu bestätigen. Der standardmäßige Widerstandslevel liegt bei 1.

4.) Die Säule 2 wird aufleuchten und Sie können mit UP/DOWN Ihr ganz spezielles Trainingsprofil erstellen. Drücken Sie ENTER um die Einstellungen Ihrer ersten Säule zu bestätigen. Der standardmäßige Widerstandslevel liegt bei 1.

5.) Folgen Sie den obigen Schritten 3 und 4 um Ihr persönliches Trainingsprofil zu vervollständigen. Bestätigen Sie Ihre persönlichen Trainingsprofil-Einstellungen abschließend mit ENTER.

6.) TIME wird aufleuchten und Sie können mit UP/DOWN die gewünschte Trainingszeit einstellen. Bestätigen Sie mit ENTER.

7.) DISTANCE wird aufleuchten und Sie können mit UP/DOWN die gewünschte

Trainingsstrecke festlegen. Bestätigen Sie mit ENTER.

8.) CALORIES wird aufleuchten und Sie können mit UP/DOWN die zu verbrennen gewünschte Kalorienanzahl festlegen. Bestätigen Sie mit ENTER.

9.) PULSE wird aufleuchten und Sie können mit UP/DOWN den gewünschten Pulsschlag einstellen. Bestätigen Sie mit ENTER.

10.) Drücken Sie START/STOP um das Training aufzunehmen.

# **Pulsschlag-Kontroll-Programm: 55% H.R.C., 65% H.R.C., 75% H.R.C., 85% H.R.C.,**

### **Target H.R.C. (angestrebter Pulsschlag)**

Die Programme P18 bis P22 sind Pulsschlag-Kontroll-Programme, wobei P22 für das Programm zum individuell angestrebten Pulsschlag steht.

- P18 steht für das 55% Max H.R.C.  $\Rightarrow$  Zielpuls = (220 Alter) \* 55%
	- P19 steht für das 65% Max H.R.C.  $\Rightarrow$  Zielpuls = (220 Alter) \* 65%
- P20 steht für das 75% Max H.R.C.  $\Rightarrow$  Zielpuls = (220 Alter) \* 75%
	-
- P21 steht für das 85% Max H.R.C.  $\Rightarrow$  Zielpuls = (220 Alter) \* 85%
	- P22 steht für das Target H.R.C.  $\Rightarrow$  Training mit Ihrem individuellen Zielpuls.

Der Nutzer kann, in Abhängigkeit von seinem ausgewählten Pulsprogramm, speziell nach seinen Angaben für AGE, TIME, DISTANCE, CALORIES oder TARGET PULSE trainieren. In diesen Programmen regelt der Computer automatisch den Widerstandslevel nach dem erfassten Pulsschlag. Zum Beispiel wird der Widerstandsgrad alle 20 Sekunden erhöht, solange der gemessene Pulsschlag geringer als der angestrebte Zielpuls ist. Dementsprechend wird der Widerstandsgrad alle 20 Sekunden verringert, solange der gemessene Pulsschlag höher als der angestrebte Zielpuls ist.

**Abläufe**: 1.) Benutzen Sie UP/DOWN um das gewünschte Programm aus den Programmen (P18 - P22) zu wählen.

2.) Bestätigen Sie die Auswahl mit ENTER.

3.) Im P22 wird TARGET PULSE aufleuchten und Sie können mit UP/DOWN den gewünschten Zielpuls im Bereich von 80 - 180 einstellen. Der Standardwert liegt bei einem Pulsschlag von 120.

4.) TIME wird aufleuchten und Sie können mit UP/DOWN die gewünschte Trainingszeit einstellen. Bestätigen Sie mit ENTER.

5.) DISTANCE wird aufleuchten und Sie können mit UP/DOWN die gewünschte

Trainingsstrecke festlegen. Bestätigen Sie mit ENTER.

6.) CALORIES wird aufleuchten und Sie können mit UP/DOWN die zu verbrennen gewünschte Kalorienanzahl festlegen. Bestätigen Sie mit ENTER.

7.) PULSE wird aufleuchten und Sie können mit UP/DOWN den gewünschten Pulsschlag einstellen. Bestätigen Sie mit ENTER.

8.) Drücken Sie START/STOP um das Training aufzunehmen.

### **Watt Kontrolle Programm: WATT CONTROL**

P23 ist ein geschwindigkeitsunabhängiges Programm. Drücken Sie ENTER um die Werte für TARGET WATT (angestrebte Watt Leistung), TIME, DISTANCE und CALORIES einzustellen. Während des Trainings Modus ist der Widerstandsgrad nicht veränderbar. Zum Beispiel wird der Widerstandsgrad erhöht, wenn die Geschwindigkeit zu langsam ist. Dementsprechend wird der Widerstandsgrad verringert, wenn die Geschwindigkeit zu schnell ist. Das Ergebnis ist, das der errechnete WATT Wert nahe dem voreingestellten TARGET WATT Wert liegt.

**Abläufe**: 1.) Benutzen Sie UP/DOWN um das gewünschte Programm (P23) zu wählen. 2.) Bestätigen Sie die Auswahl mit ENTER. 3.) TIME wird aufleuchten und Sie können mit UP/DOWN die gewünschte Trainingszeit einstellen. Bestätigen Sie mit ENTER. 4.) DISTANCE wird aufleuchten und Sie können mit UP/DOWN die gewünschte Trainingsstrecke festlegen. Bestätigen Sie mit ENTER. 5.) WATT wird aufleuchten und Sie können mit UP/DOWN die gewünschte Watt Leistung festlegen. Bestätigen Sie mit ENTER. Der Standardwert für die Watt Leistung liegt bei 100. 6.) CALORIES wird aufleuchten und Sie können mit UP/DOWN die zu verbrennen gewünschte Kalorienanzahl festlegen. Bestätigen Sie mit ENTER. 7.) PULSE wird aufleuchten und Sie können mit UP/DOWN den gewünschten Pulsschlag einstellen. Bestätigen Sie mit ENTER. 8.) Drücken Sie START/STOP um das Training aufzunehmen.

**Beachte:** 1.) WATT = Drehmoment (KGM) \* Umdrehungen pro Minute \* 1.03 2.) Innerhalb dieses Programms wird der WATT Wert auf einem konstanten Level gehalten. Das bedeutet, wenn Sie schnell treten wird der Widerstandsgrad verringert und wenn Sie langsam treten erhöht. Alles um Sie auf einem konstanten WATT Leistungsgrad zu halten.

### **Fettverbrennungs-Programm: BODY FAT**

P24 ist ein spezielles Programm, welches so gestaltet wurde, dass der Körperfett Anteil des Nutzers berechnet werden kann und bietet ein spezielles Schwierigkeitsgradprofil. Es gibt 3 Körpertypen, in Abhängigkeit von dem errechneten Körperfettanteil.

Typ1: Körperfettanteil > 27

Typ2: 27 ≥ Körperfettanteil ≥ 20

Typ3: Körperfettanteil < 20

Der Computer wird probehalber die Ergebnisse für den Fettanteil, den BMI und BMR anzeigen.

- **Abläufe**: 1.) Benutzen Sie UP/DOWN um das gewünschte Programm (P24) zu wählen.
	- 2.) Bestätigen Sie die Auswahl mit ENTER.

3.) HEIGHT wird aufleuchten und Sie können mit UP/DOWN Ihre Körpergröße einstellen. Bestätigen Sie mit ENTER. Der Standardwert liegt bei 170 cm.

4.) WEIGHT wird aufleuchten und Sie können mit UP/DOWN Ihr Körpergewicht einstellen. Bestätigen Sie mit ENTER. Der Standardwert liegt bei 70 Kg.

5.) GENDER wird aufleuchten und Sie können mit UP/DOWN Ihr Geschlecht auswählen. Die Ziffer 1 steht für männlich, Ziffer 0 bedeutet weiblich. Bestätigen Sie mit ENTER. Der Standardwert ist 1 (männlich).

6.) AGE wird aufleuchten und Sie können mit UP/DOWN Ihr Alter einstellen. Bestätigen Sie mit ENTER. Der Standardwert liegt bei 35.

7.) Drücken Sie START/STOP um mit der Messung des Körperfettanteils zu beginnen. Sollte im Anzeigenfenster ein "E" erscheinen, vergewissern Sie sich, dass Sie mit Ihren Händen die Handgriffe ordentlich umfassen oder der Brustgurt anständig befestigt ist. Drücken Sie anschließend START/STOP erneut, um die Messung zu wiederholen.

8.) Nachdem die Messung beendet ist, werden auf dem Anzeigenfenster die Werte für BMR, BMI und der Körperfettanteil ausgegeben. Außerdem wird der Computer ein ganz speziell auf Ihren Körpertyp ausgerichtetes Trainingsprofil anzeigen.

9.) Drücken Sie START/STOP um das Training aufzunehmen.

### **Methoden Übersicht**

- 1.) **Schlaf Modus**: Der Computer wird in den Schlaf Modus wechseln, wenn für mehr als 4 Minuten kein Eingangssignal oder Tasteneingabe erfolgt ist. Sie können mit jedweder Taste den Computer reaktivieren.
- 2.) **BMI** (Body Mass Index): BMI ist eine Kennzahl für den Anteil von Körperfett, errechnet aus Größe und Gewicht für jeweils erwachsene Frauen und Männer.
- 3.) **BMR** (Basal Metabolic Rate): Ihre BMR gibt die Anzahl an Kalorien wieder, die Ihr Körper für den Stoffwechsel benötigt. Sie ist kein Indikator für irgendeine Aktivität, es ist einfach die Energie, die für einen Herzschlag, die Atmung und den Erhalt der normalen Körpertemperatur benötigt wird.

### **Fehlermeldungen**